## 小学校5年「体育科,跳び箱」

使用ツール SKYMENU Class 追っかけ再生

活用シーン ○追っかけ再生という,数秒後 (学習者が設定可能)の動きが タブレットに映し出される機能 を活用する。

○跳び箱を跳んだ後,設置してあ るタブレットを見て,自分の動 きを確認する。

子どもの姿・授業の様子、成果等 ○手や頭の位置等を、すぐに自分 で確認できるため,次の練習に 生かすことができる。 ○ペアで跳び方を確認し,助言し 合うことができた。

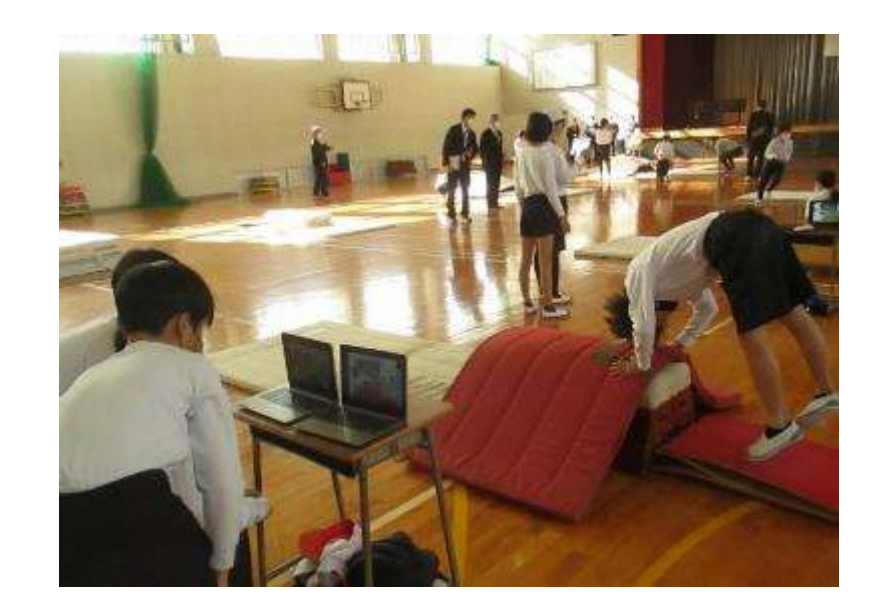

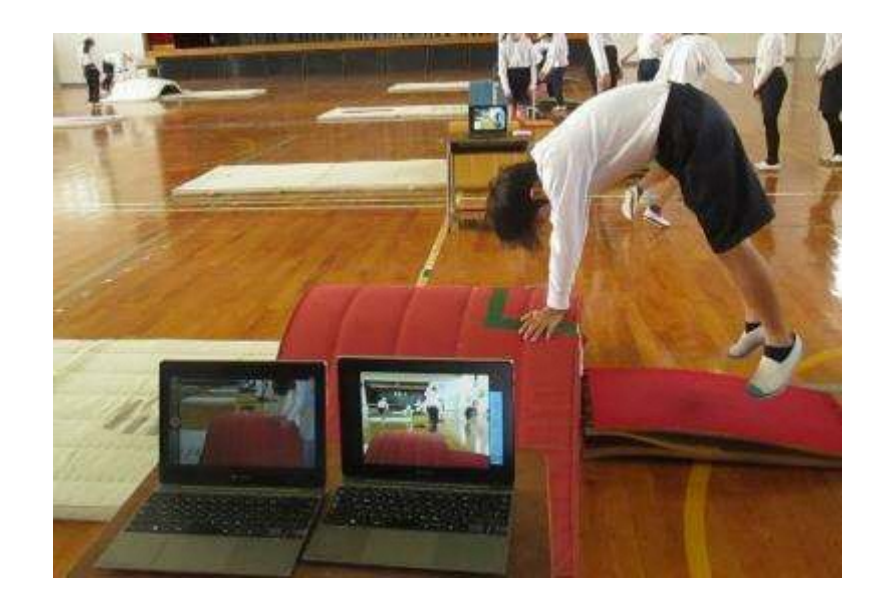